# **Simulering af et parkeringshus "Vcar Park"**

Idéen er at udvikle et java program, der "guider" bilister til de rigtige båse i et stort virtuelt parkeringshus og beregner parkeringsafgift

I byen Canopus findes der et selvbetjening parkeringshus (VCar Park), der tilbyder parkeringsfaciliteter til lastbiler, minibuser og personbiler. Der er et X antal båse for lastbiler i det nordlige afsnit, et Y antal pladser til minibuser i det østlige fløj og et Z antal båse for personbiler i det vestlige afsnit af Vcar Park. Størrelsen af pladserne/båsene er afhængig af køretøjernes størrelse.

Der findes følgende parkeringsregler:

Køretøjerne ankommer i en vilkårlig rækkefølge og tidspunkter og bliver enten afvist eller henvist til ledige båser afhængigt af deres størrelse. Ved anskomst kan antallet af ledige parkeringsbåser vises ved at aktivere knappen "VIS"(se tegning). Hvis et køretøj forsøger at parkere i en båse, som er større eller mindre end sin egne vil det blive afvist.

Korttidsparkering:

Fra mandag til fredag må der max parkeres i 2 timer mellem kl. 08 og 16:00 og timeprisen er 35, 25 og 15 kr. for hhv. lastbiler, minibuser og personbiler. Hvis 2 timers-reglen ikke overholdes fordobbles timeprisen pr. påbegyndt time.

Langtidsparkering:

For de øvrige tidspunkter dvs. fra kl. 16:00 til 8:00 er timeprisen 30, 20 og 10 for hhv. lastbiler, minibuser og personbiler. Køretøjet fjernes automatisk fra båsen efter 24 timers parkering.

Når køretøjet er parkeret får det tildelt et parkeringspladsnr., en startdato og startid. Ved afhentning skal køretøjsejeren oplyse sit køretøjsnr., som bruges til at lokalisere køretøjet. Køretøjet tildeles slutdato og sluttid og der beregnes en parkeringsafgift.

I det følgende vises en tegning over Vcar Parkeringsplads og hovedfunktionalitet i programmet beskrives.

# VCar Park

#### **NORTH (LASTBIL)**

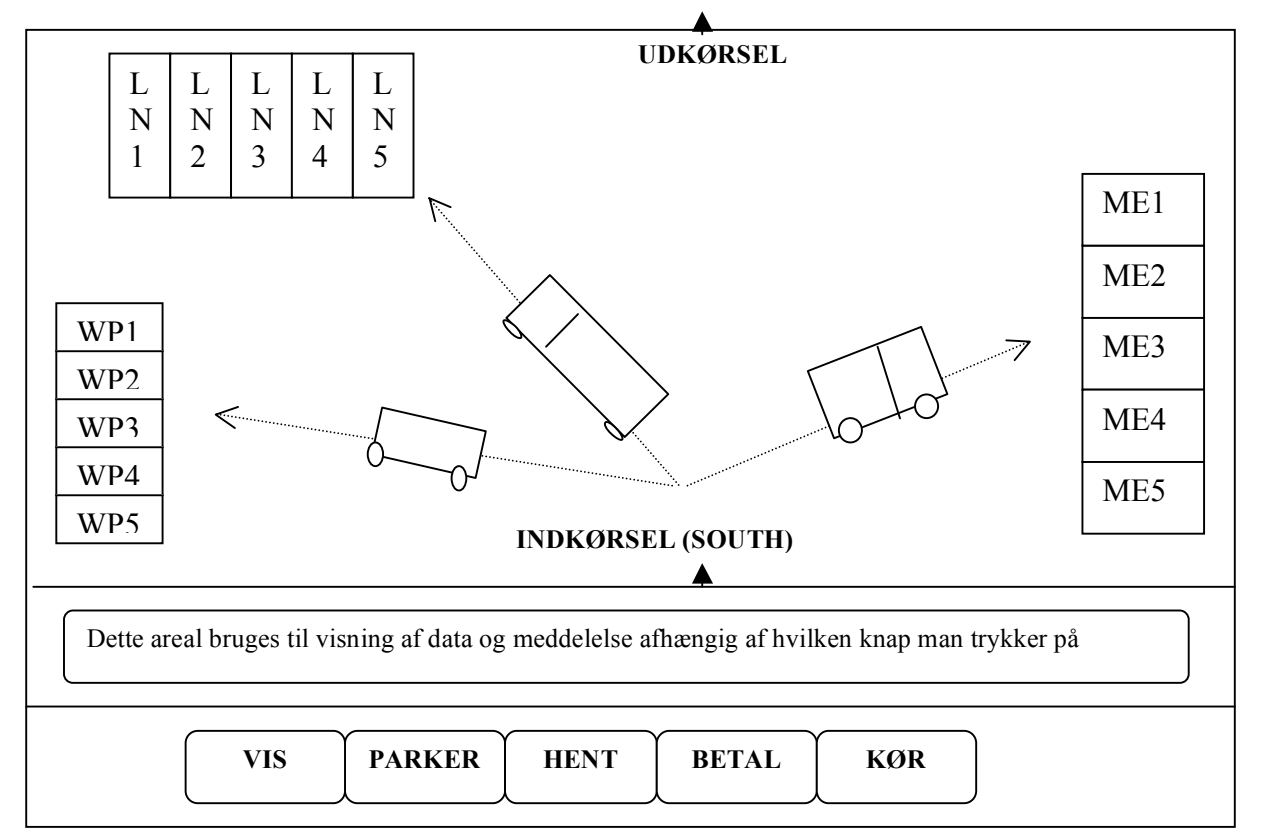

## Hvad skal programmet kunne ?

Programmet er tænkt at indeholde følgende hovedfunktionalitet.

- Veligeholdelse af parkeringspladser<br>• Parkering af køretøj
- Parkering af køretøj
- Beregning af parkeringstid for kort- og langtidsparkering
- Beregning af parkeringsafgift for kortids- og langtidsparkering<br>• Kør
- Kør

**WE S T P E R S O N BIL**

**EAST**<br>EAST

2

### Veligeholdelse af parkeringspladser

Hver køretøjstype har en parkeringsplads med et vis antal pladser som skal vedligeholdes. Når et køretøj ankommer, tildeles det en startdato og starttid samt en parkeringsbås, som farves rødt (signalerer, at pladsen er optaget) og antallet af ledige pladser sættes ned.

Når køretøjet forlader parkeringsbåsen farves den med grøn (signalerer, at pladsen er ledig) og antallet af ledige pladser sættes op.

Administration af parkeringspladser indebærer også visning af antallet af ledige pladser på hver parkeringsplads samt vedligeholdelse af adresse på hver plads på parkeringspladsen.

#### Parkering af køretøjet

"PARKER"knappen (se tegning) starter parkering.

Et køretøjsobjekt startes altid fra syd (SOUTH) hvor indkørslen er. Hvis det er en lastbil skal den bare køre ligeud mod nord. Hvis det er en personbil skal den dreje til venstre mod vest. Og hvis det er en minibus skal den dreje til højre.

#### Beregning af parkeringstid

Beregning af parkeringsstid finder sted når man skal hente sit køretøj – dette sker ved at trykke på "Hent" knappen (se tegning). Ejeren af køretøjet vil blive bedt om at indtaste sit køretøjsnr., som programmet validerer. Parkeringsslutdato og sluttid vil blive kaldt fra det operativsystem programmet kører på og parkeringstiden beregnes for hhv. kort- og langtidsparkering.

#### Beregning af parkeringsafgift

Når man trykker på knappen "BETAL" (se tegning) beregnes og vises, hvor meget man skal betale i parkeringsafgift. Programmet giver dog ikke mulighed for at effektuere selve betalingen.

Der vises en tekst f.eks. "Afgift for langtidsparkering": 673, 50 kr.

Parkeringsafgift kan beregnes på følgende måder:

- Beregning af afgift for korttidsparkering med eller uden dobbelt sats
- Beregning af afgift for langtidsparkering
- Beregning af afgift for kort- og langtidsparkering

#### Kør

Når man trykker på"KØR" knappen 1. gang kontrolleres om parkeringsafgift er "betalt". Herefter vises køretøjet, der blinker fra sin parkeringsbås. Ved at trykke 2. gang på "KØR" knappen vil man se, at køretøjet forlader sin parkeringsbåse og triller mod udkørsel og forsvinder. Antallet af parkeringspladser opdateres.

# Identificerede mulige klasser

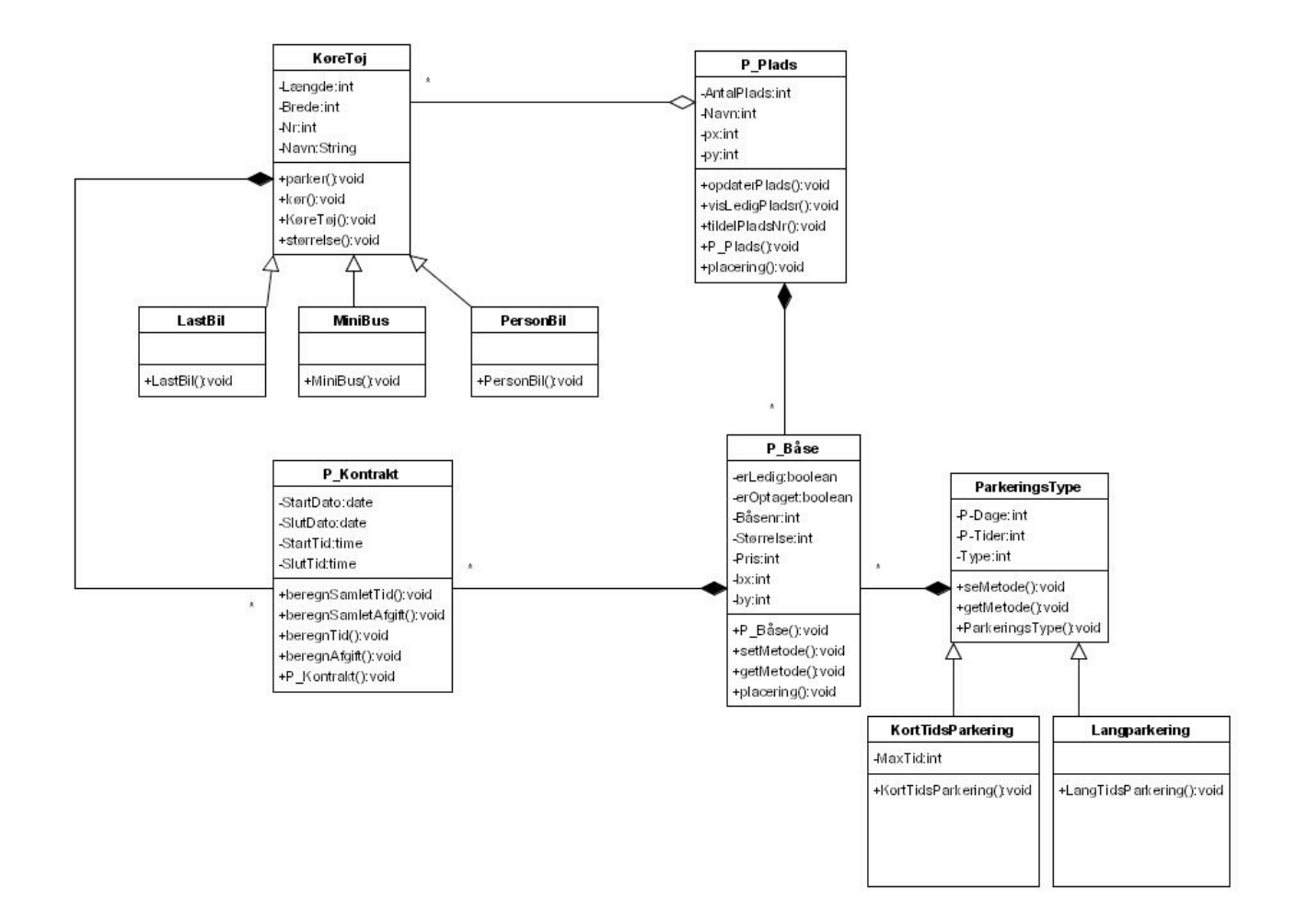